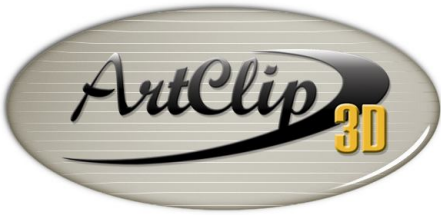

Unleash your Router's 3D Capabilities

*How to create a vector limit on a 3D Model?*

*When a 3D model is imported in ArtClip3D, it does not come with a vector limit. A vector limit is often the best way to define an area for various needs such as texturing limits or machining area. The following tutorials deal with the extraction of those vectors.*

*Import a 3D model from the "3D model" folder.*

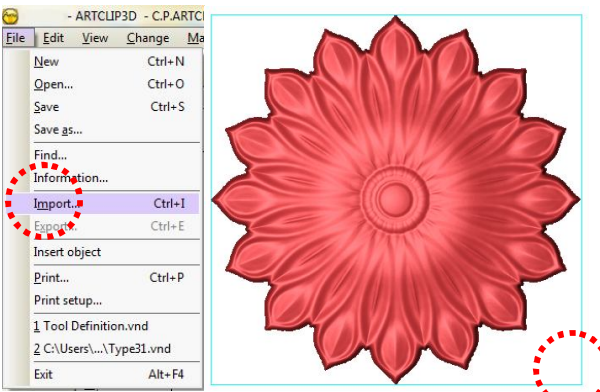

- Go into the 3D module by double clicking the inside cother of the 3D model.
- *Open the TypeArt Machining toolbar.*

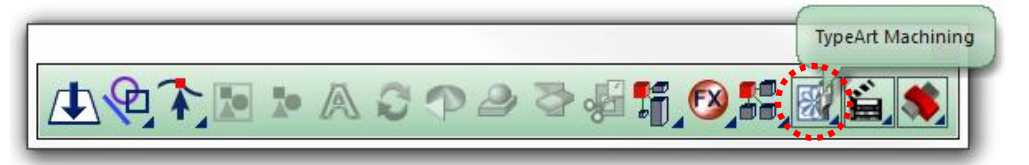

*Click the Slices tool.*

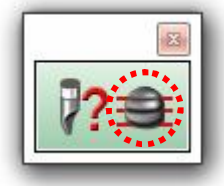

*The Slices of TypeArt window comes up.*

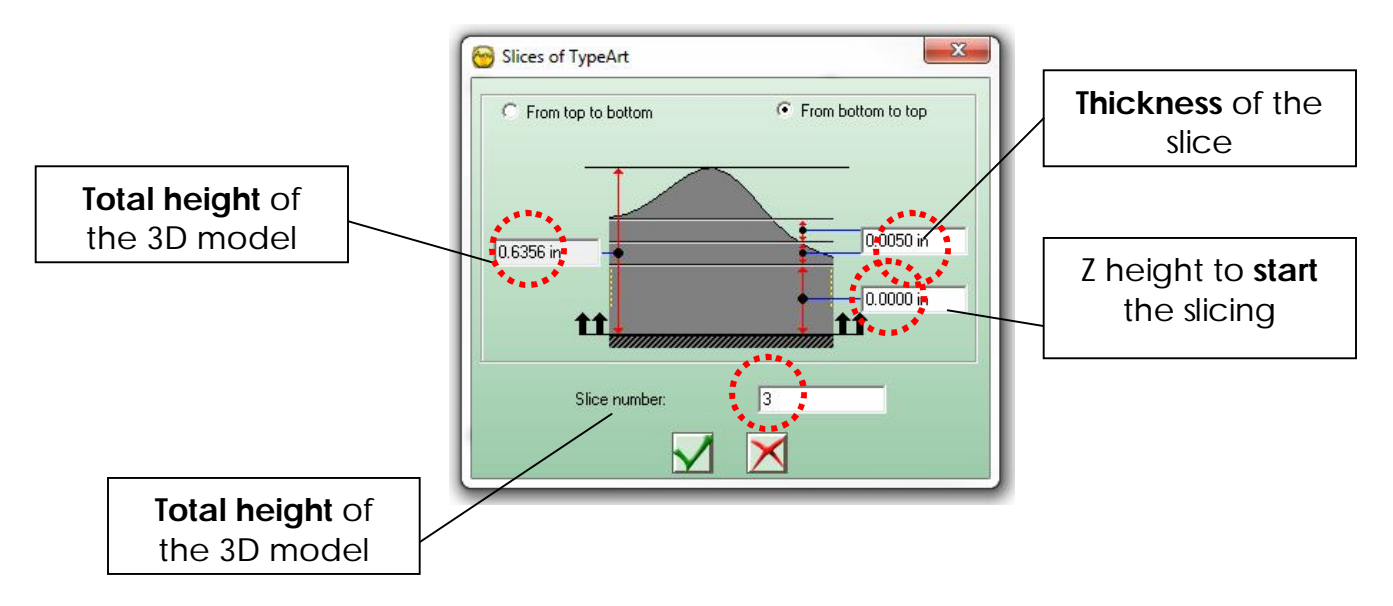

- *The slicing will start from the bottom of the 3D model going to the top direction. Select for that the "From bottom to top" option.*
- *The thickness is usually 0.005in thick with a start of the slicing from the 0.*
- *The Slice number is generally more than 1 to insure some vectors will be computed. If "3" is not showing anything try "5" and increase/decrease the value according to the result computed.*
- *Validate with the tick sign .*
	- *After computation the 3D model should be surrounded by 3 or less lines.*

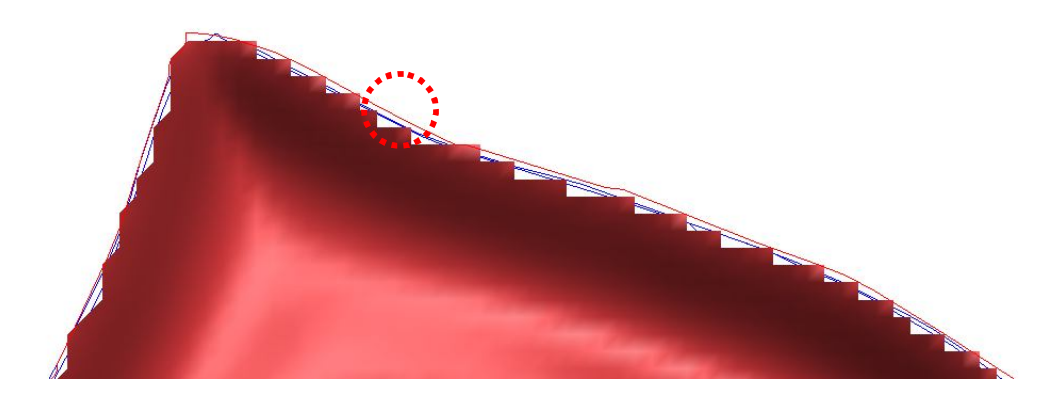

*Clean up a little bit, since you only need 1 contour around.*

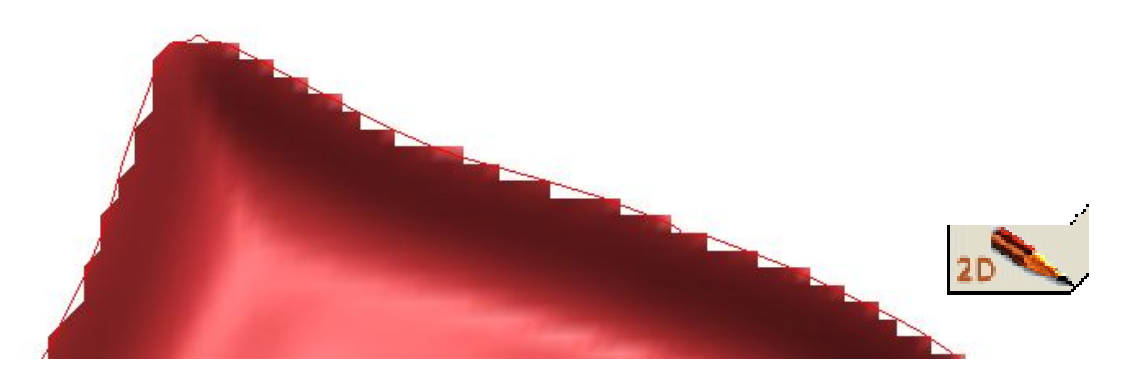

*To clean up, this is an Edition action; you will need to go back in the 2D module. Select the contour and hold the Delete key to get rid of your selection.*

*With this unique contour you can use it to fill 3D model areas only with textures.*

- *Go back in the 3D module by clicking the inside corner of the 3D model.*
- *Select the sliced contour created and click the FX tools (Special effects).*

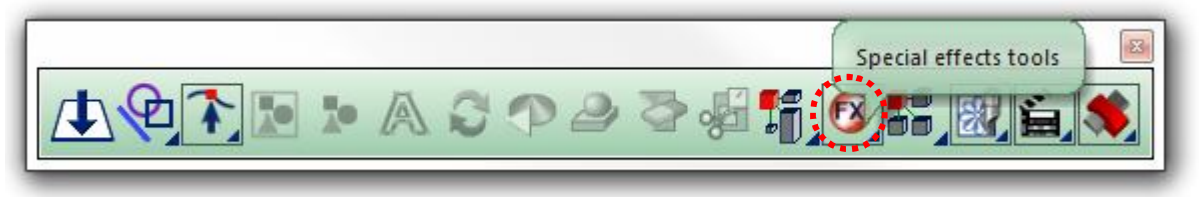

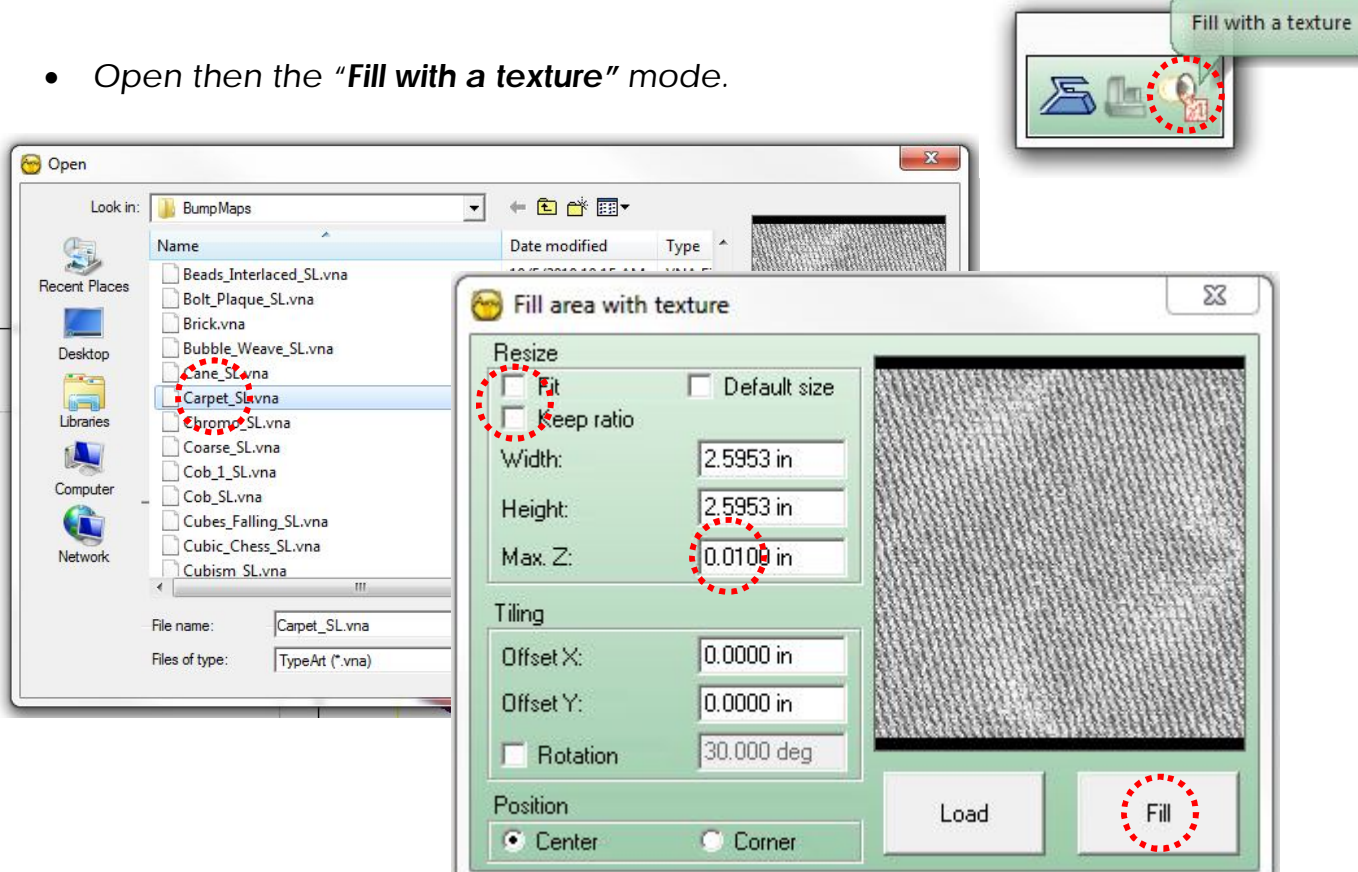

- *Uncheck the Fit, Keep ratio options and enter 0.0100 in for the MaxZ.*
- *Select the ADD mode of the Combination Modes.*

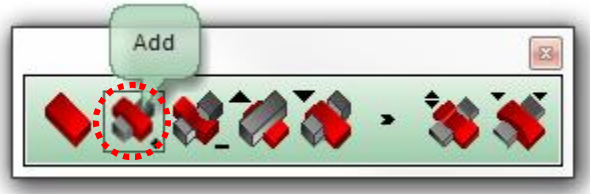

*Click the FILL button and the texture will apply only within the area sliced.*

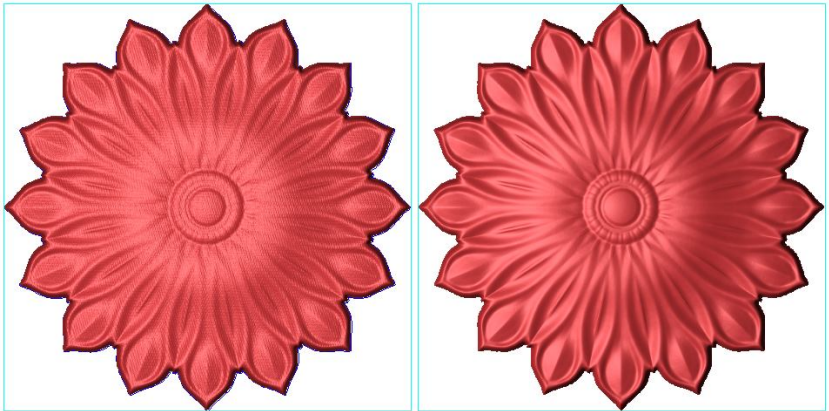

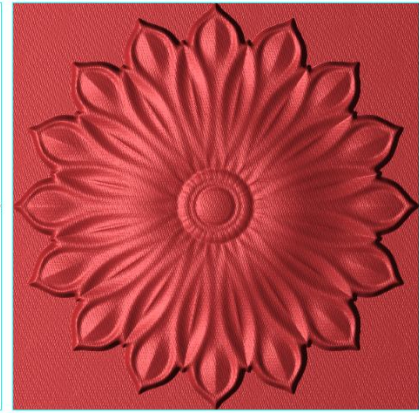

With texture within a selected contour **Original without texture Textured without contour extracted** 

*J.Tip!: The same extracted contour from the slicing tool can be used also for machining purposes. This allow to generate toolpath only in areas where the 3D is and* 

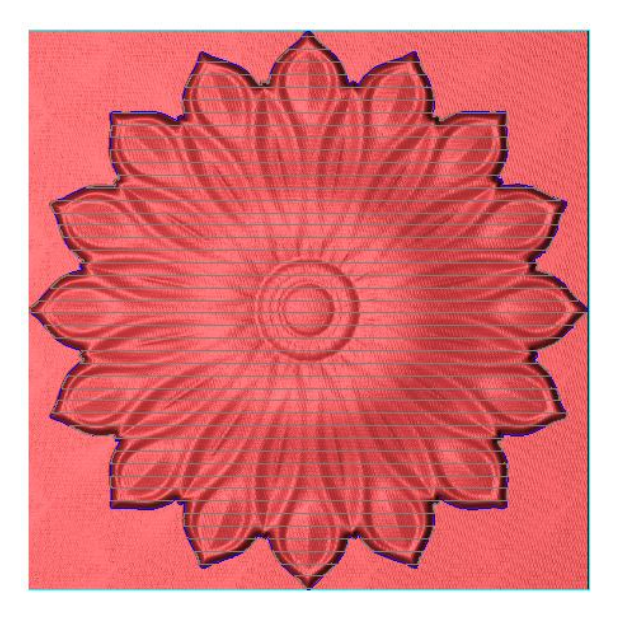

*In Blue the 3D toolpath limited to the extracted contour and the Pink corresponding to the 2D cutting generated. Both toolpaths use the same contour to generate the computation limits of the machining.*

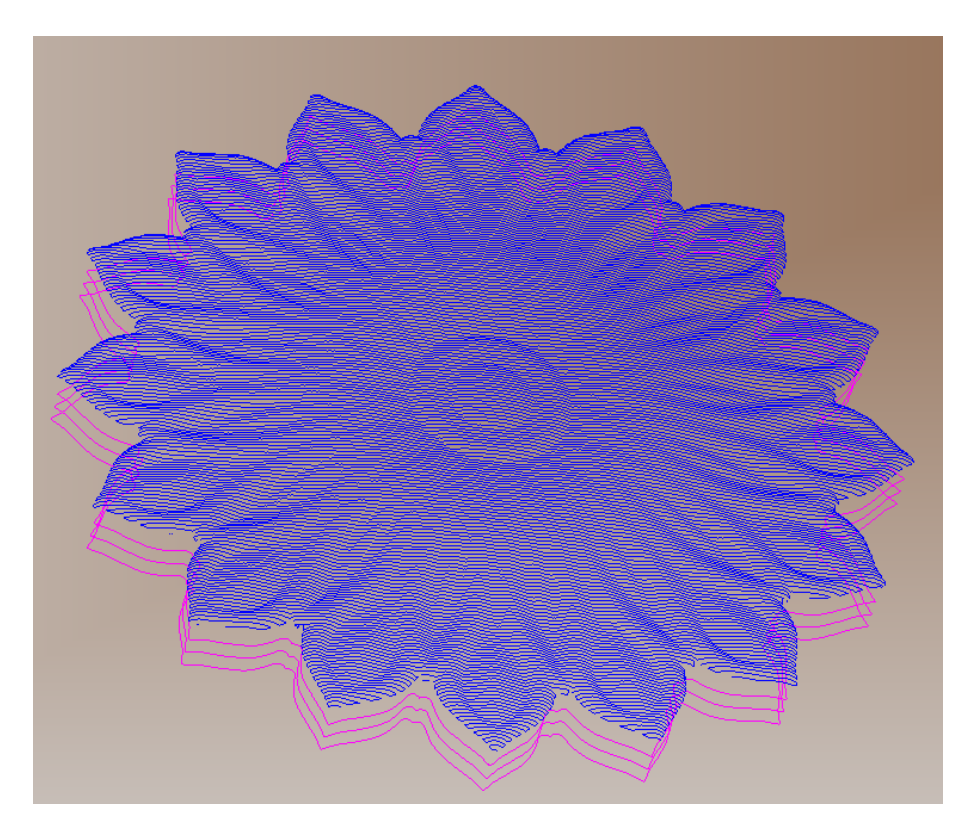